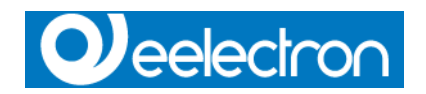

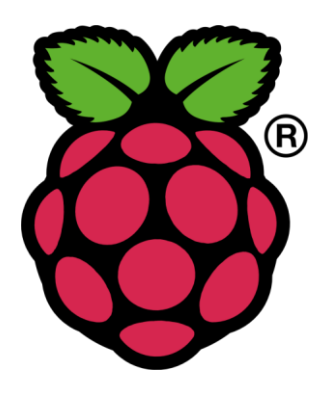

# Eelectron Raspberry Pi KNX interface

This handbook is aimed to help you to:

- do your first steps on Raspberry Pi KNX interface

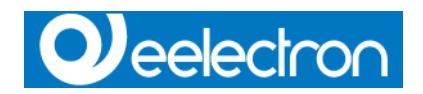

#### **Information in this document is subject to change without notice.**

© 2014 Eelectron SpA. All rights reserved.

Microsoft, Windows, Windows 2000, Windows XP, Windows 2003, Windows Vista and Internet Explorer are either trademarks or registered trademarks of Microsoft Corporation in the United States and other countries. Java is a trademark of Sun Microsystems, Inc. in the United States and other countries.

All other product names referenced herein are trademarks or registered trademarks of their respective manufacturers.

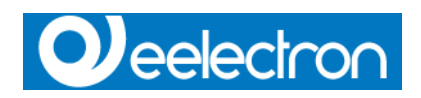

## **Index**

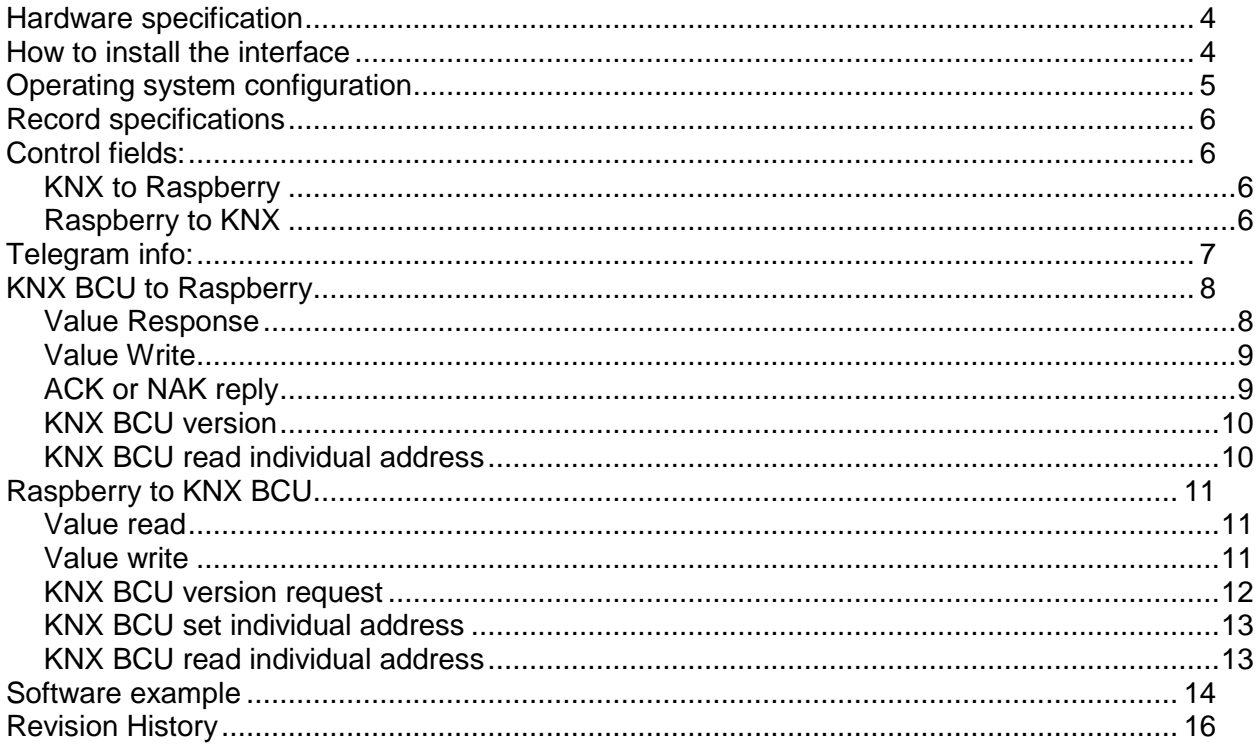

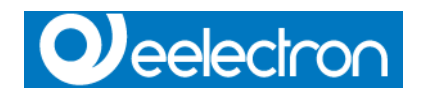

## **Hardware specification**

The KNX interface is connected to the Raspberry Pi board using the expansion header marked P1. The used pins are:

GPIO 14 (TXD) GPIO 15 (RXD) 3V3 Power **Ground** 

The interface is opto-isolated from the Raspberry Pi board.

Serial port settings: 19200 baud 8 bits parity none 1 stop bit

## **How to install the interface**

Just plug the 13x2 pins receptacle to the Raspberry Pi board header marked as P1.

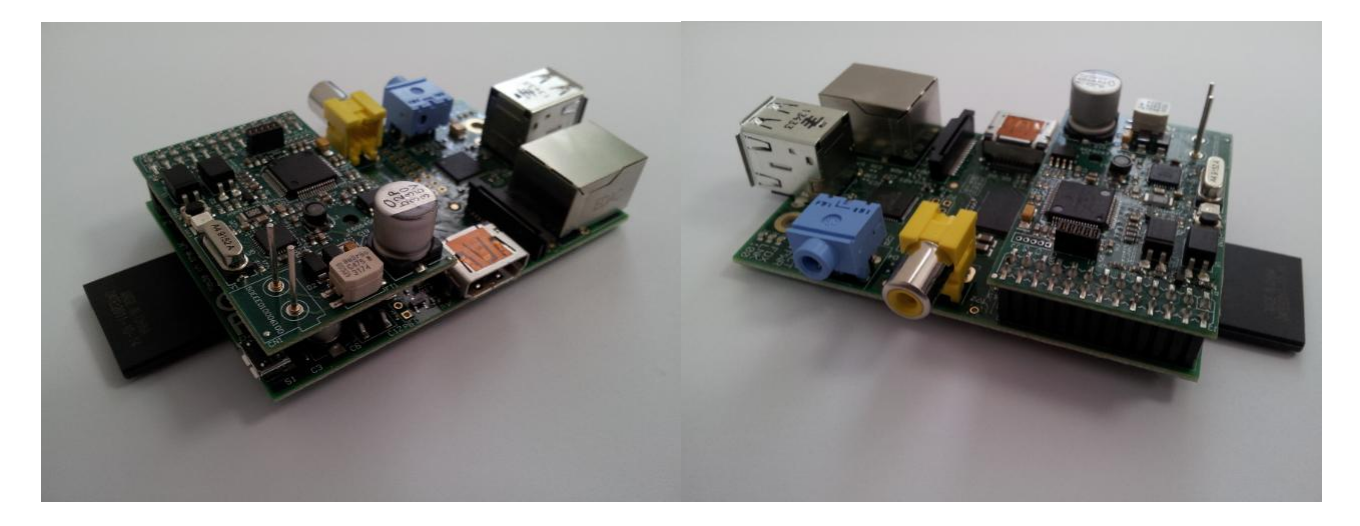

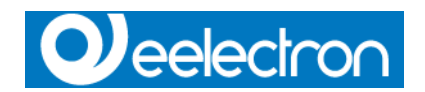

## **Operating system configuration**

If you are using the Raspbian Operating System (Debian Wheezy), by default the serial port is configured to provide boot-up information.

To enable the serial port to communicate with the IC00R01KNX interface you have to free it. Two files need to be edited, the first one to disable serial port login

#### **/etc/inittab**

edit the file, you'll see a line similar to

*T0:23:respawn:/sbin/getty -L ttyAMA0 115200 vt100*

Disable it by adding a # character to the beginning and save the file.

*#T0:23:respawn:/sbin/getty -L ttyAMA0 115200 vt100*

the second one is to disable the bootup info

#### **/boot/cmdline.txt**

The contents of the file look like this

*dwc\_otg.lpm\_enable=0 console=ttyAMA0,115200 kgdboc=ttyAMA0,115200 console=tty1 root=/dev/mmcblk0p2 rootfstype=ext4 elevator=deadline rootwait*

Remove all references to ttyAMA0 (which is the name of the serial port). The file will now look like this

*dwc\_otg.lpm\_enable=0 console=tty1 root=/dev/mmcblk0p2 rootfstype=ext4 elevator=deadline rootwait*

for changes to take effects, you need to reboot the Raspberry Pi

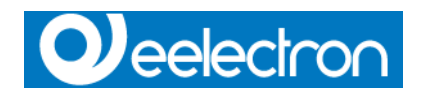

## **Record specifications**

Record are identified by a start transmission character <STX> [hex02] and an end transmission character <ETX> [hex03]. Bytes values are reported as two ASCII characters notation [hex2E] First byte identify the control field Bytes from 2 to n are the payload

Byte n+1 is the checksum, calculated as xor of bytes from 2 to n

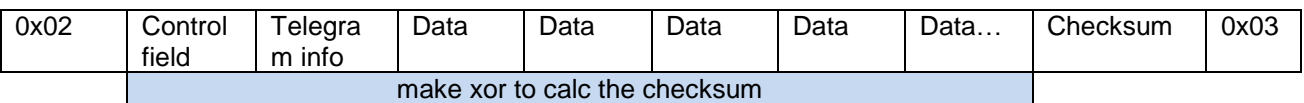

## **Control fields:**

### **KNX to Raspberry**

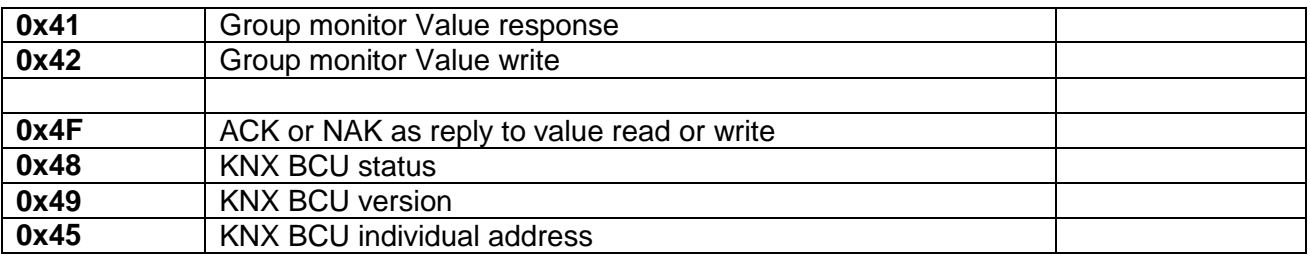

### **Raspberry to KNX**

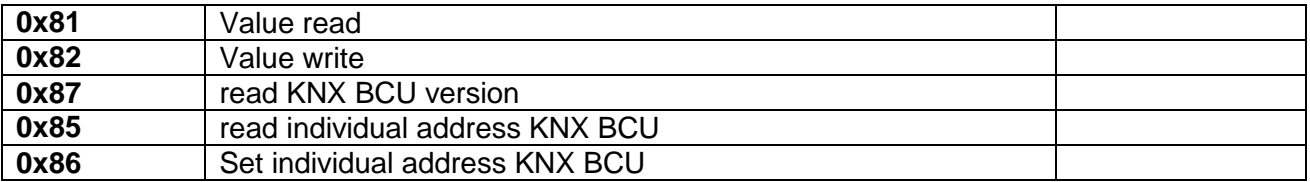

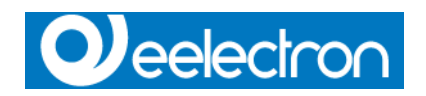

## **Telegram info:**

Bit description

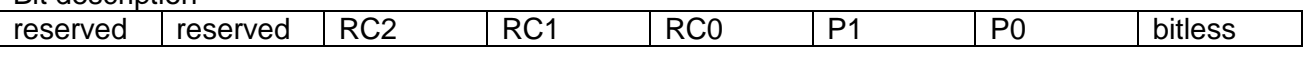

#### **bitless:**

set to 1 for telegrams where payload length < 1 byte

#### **telegram priority:**

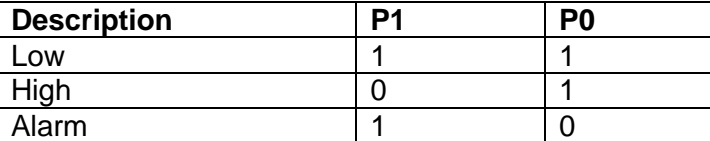

#### **routing counter:**

currently not implemented for transmitting telegrams

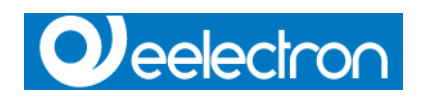

## **KNX BCU to Raspberry**

## **Value Response**

Function: every time the KNX BCU listens to a read response telegram on KNX bus, forward it to the Raspberry interface

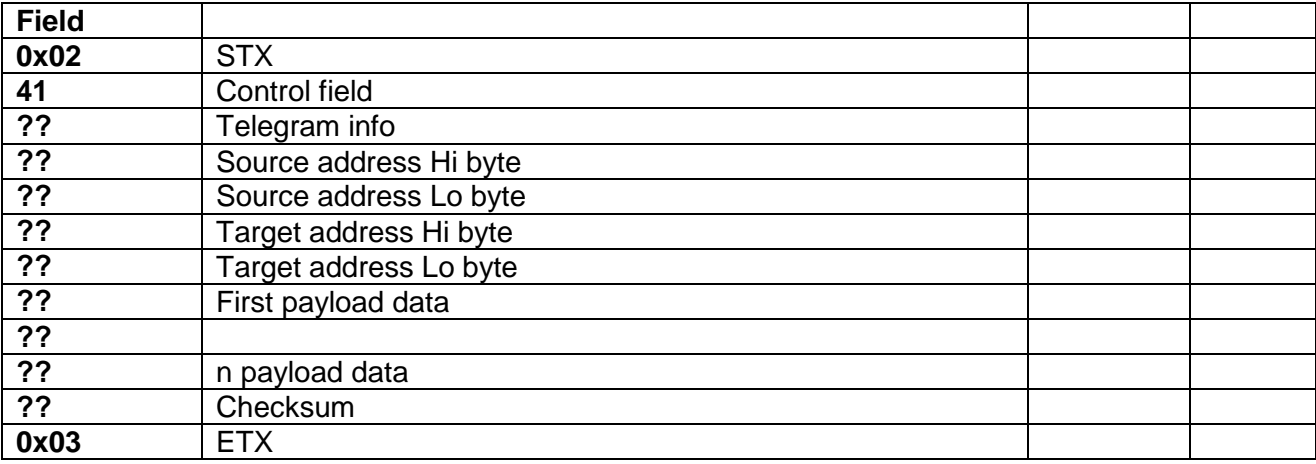

Es.

Send, from KNX BCU to Raspberry: <STX>41xx87460D2001AC<ETX>

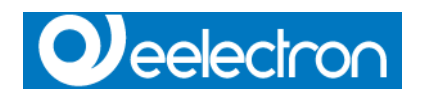

### **Value Write**

Function: every time the KNX BCU listens to a write telegram on KNX bus, forward it to the Raspberry interface

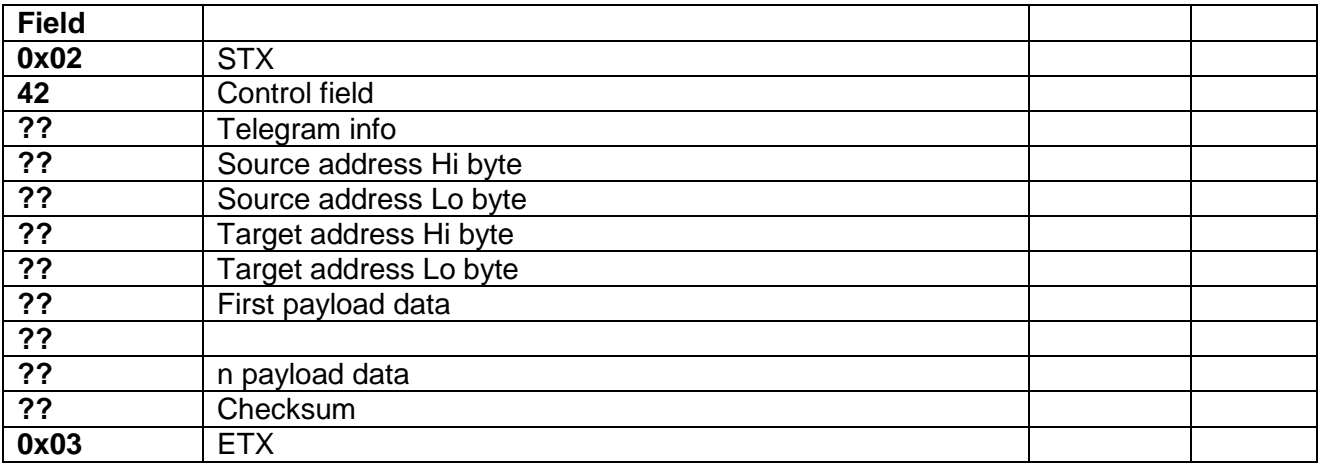

Es. Send, from KNX BCU to Raspberry: <STX>42xx87460D2001AF<ETX>

## **ACK or NAK reply**

Function: every time the KNX BCU receive a write, read or set individual address command, reply with a ACK or NACK telegram

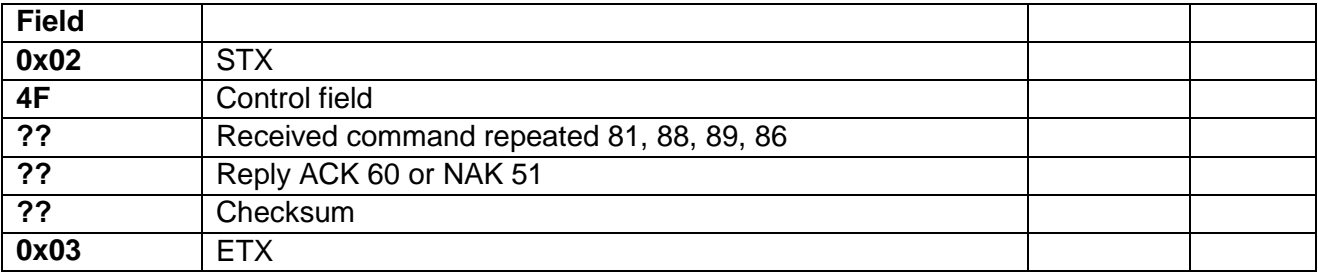

Es. ACK sent from KNX BCU to Raspberry: <STX>4F8860xx<ETX>

NACK sent from KNX BCU to Raspberry: <STX>4F8851xx<ETX>

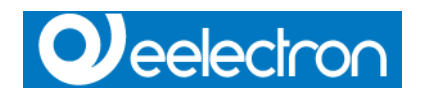

## **KNX BCU version**

Function: return the hardware and firmware version of KNX BCU

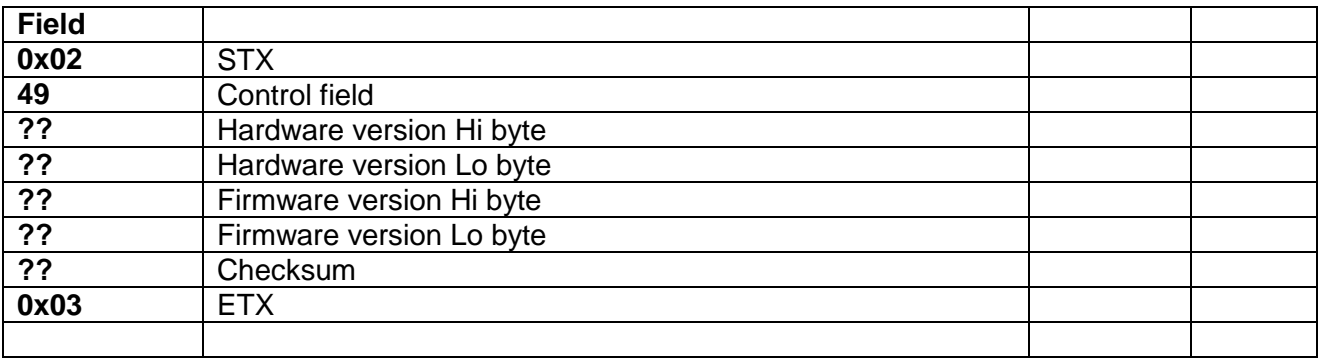

Es. sent from KNX BCU to Raspberry: <STX>490100010049<ETX>

## **KNX BCU read individual address**

Function: return the individual address of KNX BCU

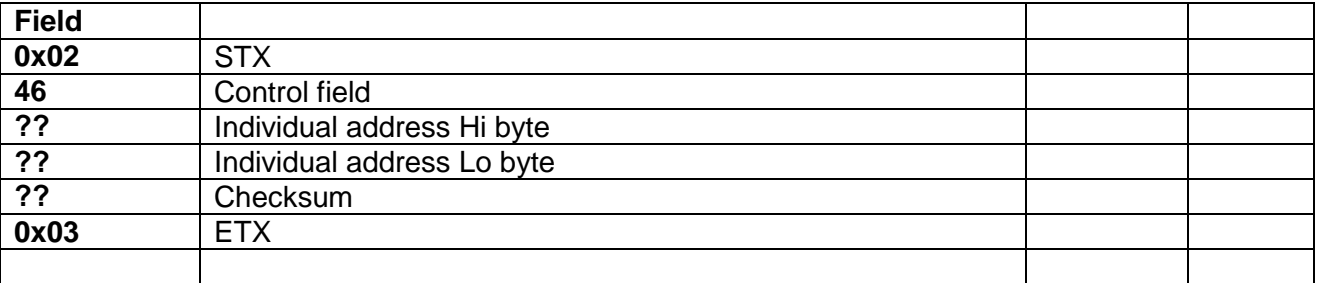

Es. sent from KNX BCU to Raspberry: <STX>8585<ETX>

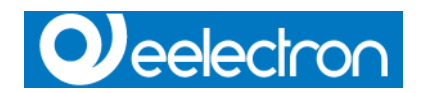

## **Raspberry to KNX BCU**

#### **Value read**

Function: make a read request to KNX bus. An ack or nack telegram must be received from the KNX BCU

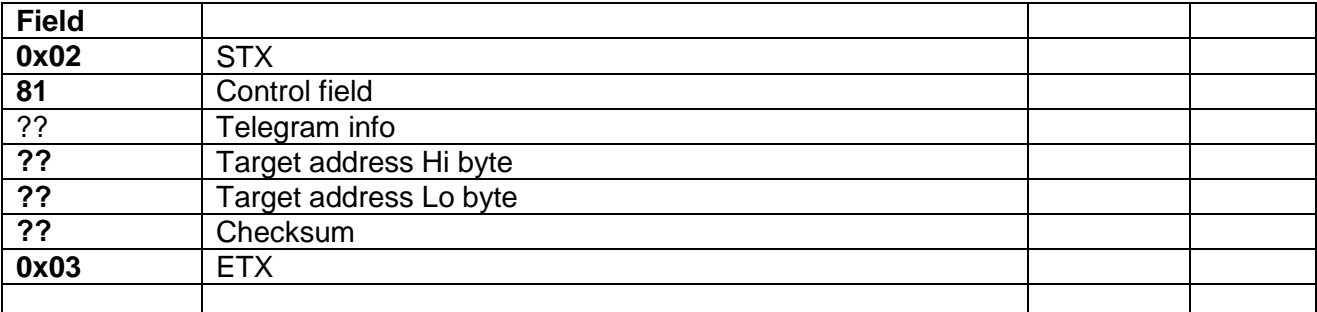

Es. sent from KNX BCU to Raspberry: <STX>490100010049<ETX>

### **Value write**

Function: make a write to KNX bus. A ack or nack telegram must be received from the KNX BCU

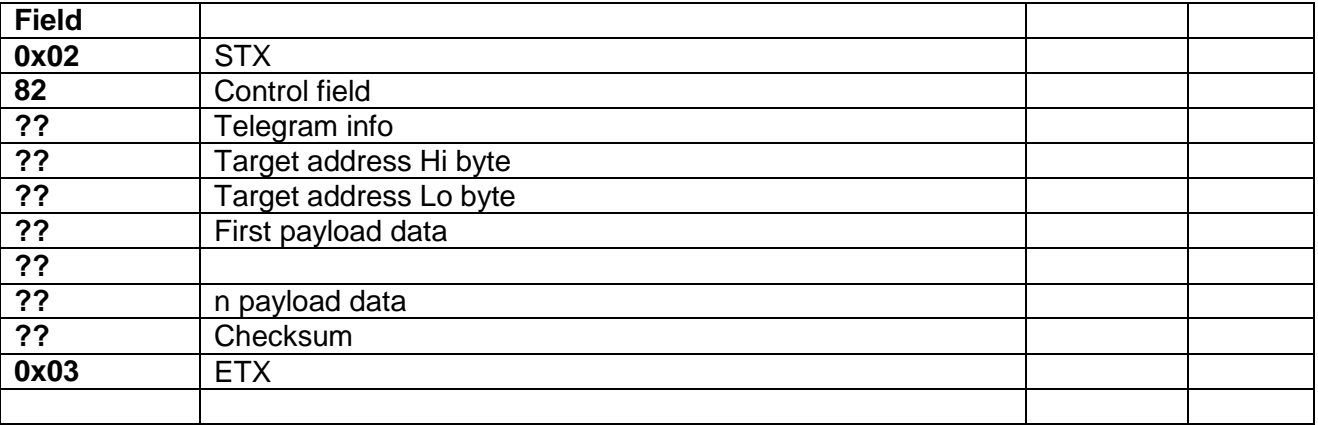

Es. sent from KNX BCU to Raspberry: <STX>490100010049<ETX>

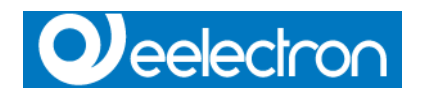

### **KNX BCU version request**

Function: ask for the KNX BCU hardware and firmware version

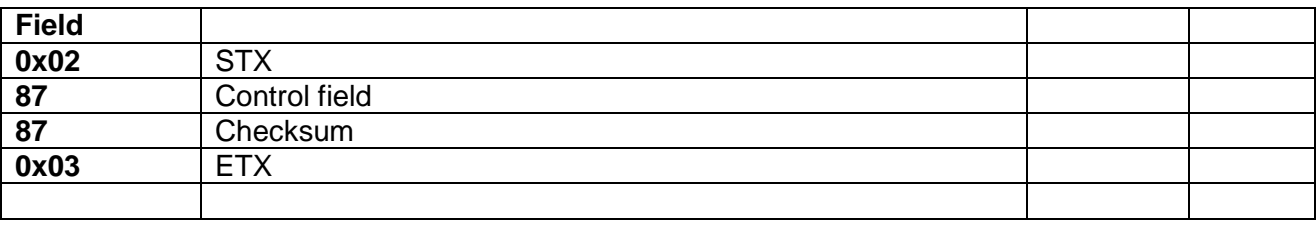

Es. sent from KNX BCU to Raspberry: <STX>8787<ETX>

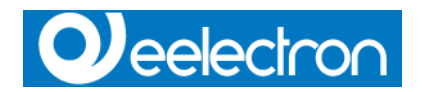

## **KNX BCU set individual address**

Function: set the individual address of the KNX BCU

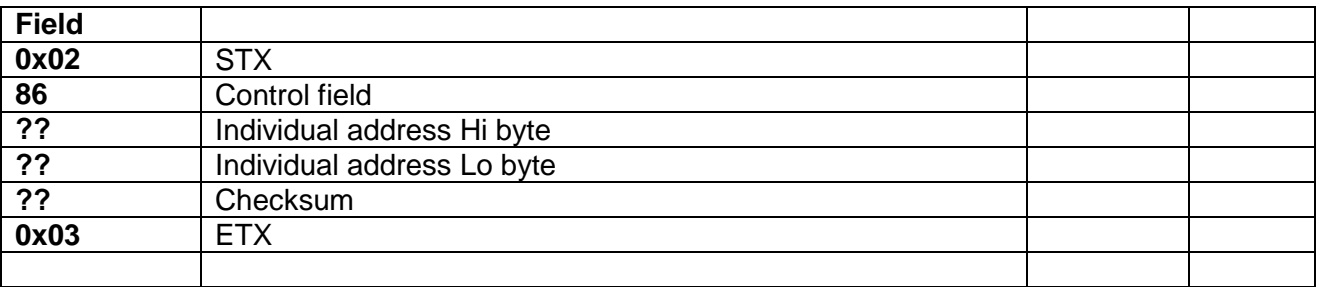

Es. sent from KNX BCU to Raspberry: <STX>86??<ETX>

### **KNX BCU read individual address**

Function: set the individual address of the KNX BCU

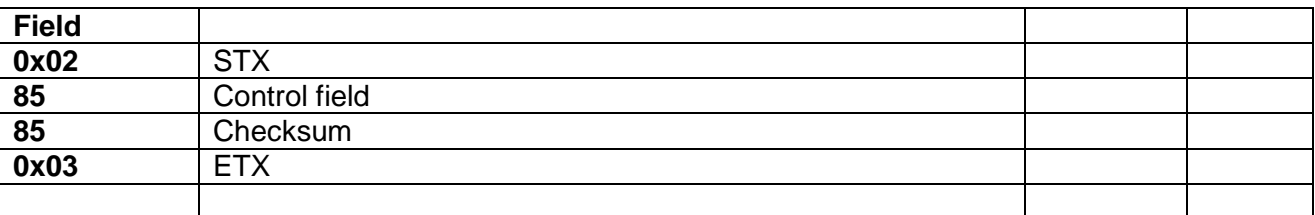

Es. sent from KNX BCU to Raspberry: <STX>86??<ETX>

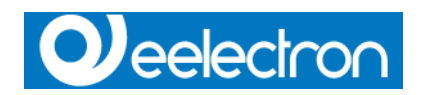

## **Software example**

knxRasp is a small software designed to test the functions of the IC00R01KNX interface

Commands present in the **Config** page can be used to

- Open/Close the communication
- Set interface individual address
- Get current individual address
- Get current hardware and firmware version

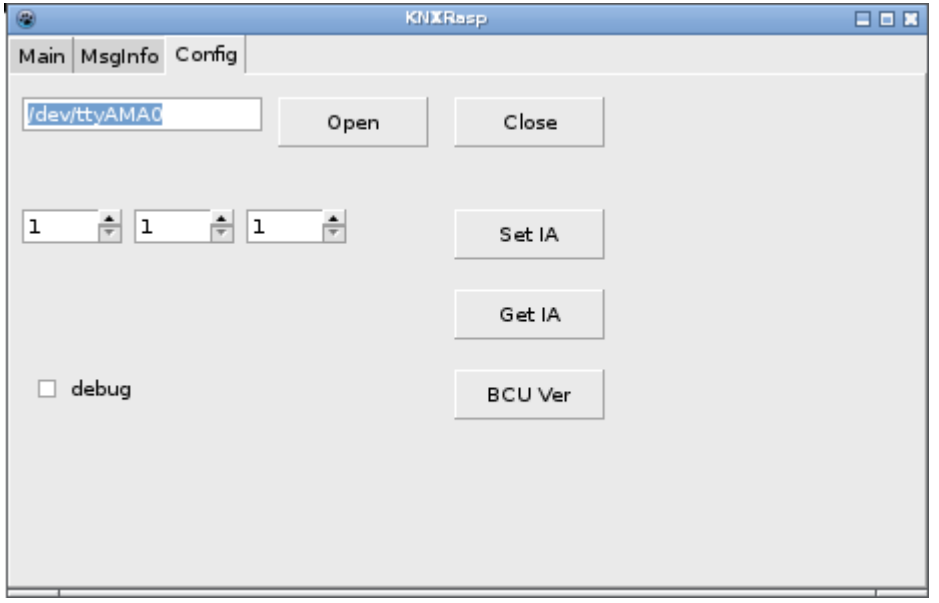

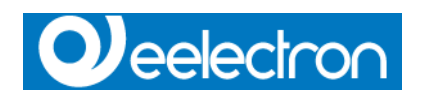

With **MsgInfo** page you can define message priority and routinc counter value

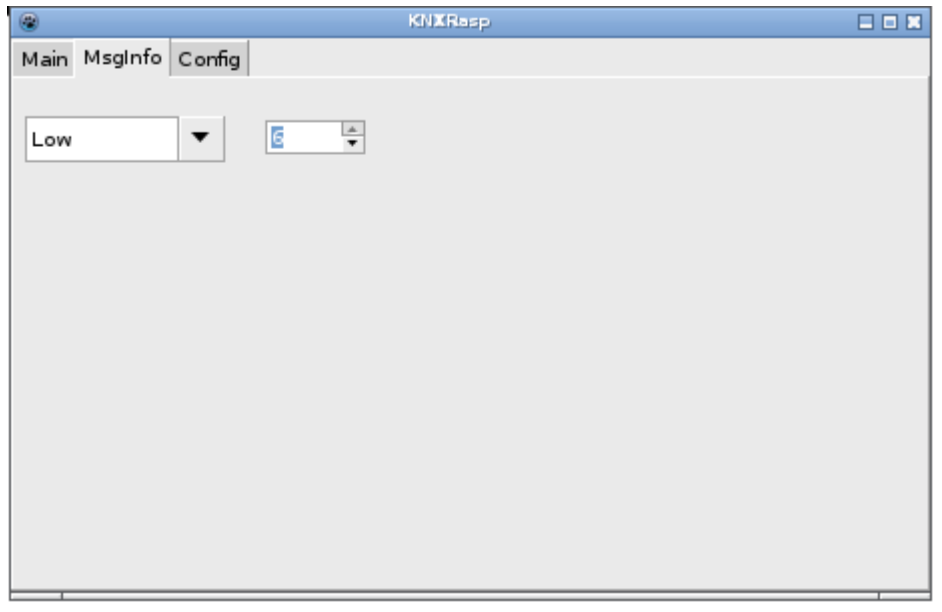

Main page is divided in two sections, the lower one is a group monitor reporting telegram details, the upper one is used to send write or read request telegrams on the bus

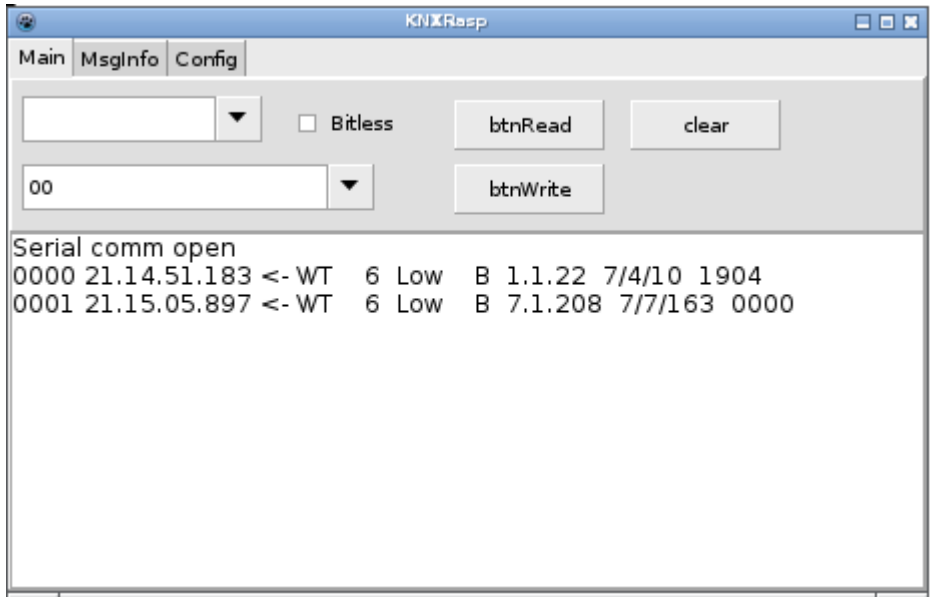

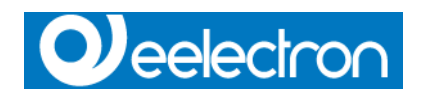

## **Revision History**

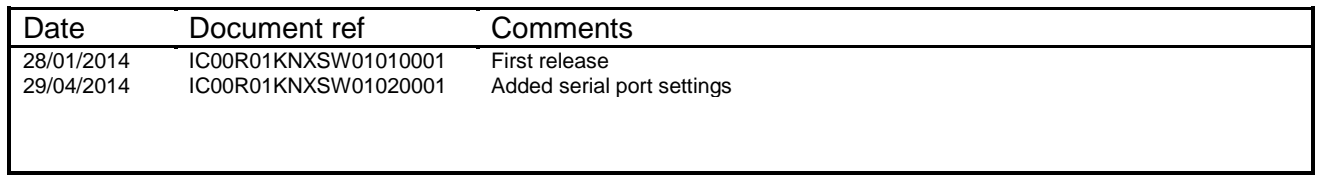

Copyright © 2014. Eelectron SpA All rights reserved *http://www.eelectron.com*